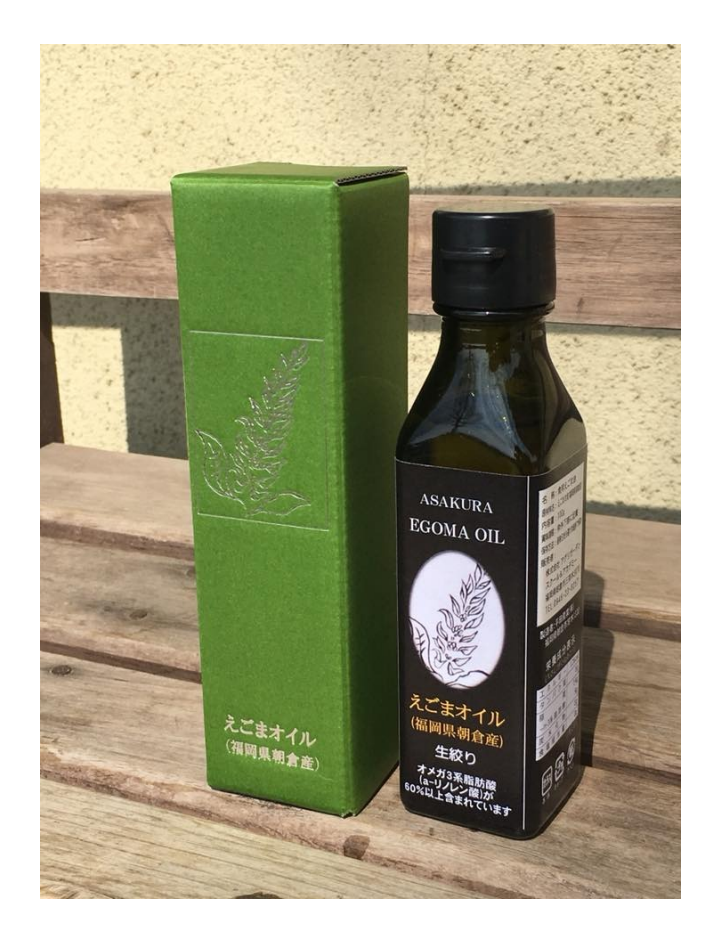

BuildBox 3.3.6 Build 1315 (x86x64) Incl Activator .rar

**DOWNLOAD:** <https://tinurli.com/2io88b>

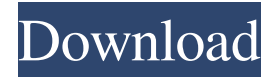

 Content from several of my notebooks from Kaggle competitions can be found here. Apr 26, 2017 6 hrs · Explore and run machine learning code with Kaggle Notebooks Uploaded by Ben Dalrymple Using data from No attached data sources. Content from several of my notebooks from Kaggle competitions can be found here. Click here to learn more about using Kaggle Notebooks What is a Notebook? Learn everything about Kaggle Notebooks! A notebook is a collection of code and data that you can run or explore in a single convenient place. A notebook is a collection of code and data that you can run or explore in a single convenient place. A notebook can be your home for code, data, and documents. A notebook can be your home for code, data, and documents. It can act as an exercise, study guide, reference, documentation, and more. It can act as an exercise, study guide, reference, documentation, and more. A notebook is the simplest way to share code and data. A notebook is the simplest way to share code and data. You can access, view, and run your notebooks from any computer or device. A notebook is the simplest way to share code and data. You can access, view, and run your notebooks from any computer or device. You can execute code directly in the notebook (import, run, and save files from the notebook to your local file system). A notebook is the simplest way to share code and data. You can access, view, and run your notebooks from any computer or device. You can execute code directly in the notebook (import, run, and save files from the notebook to your local file system). In notebook creation, you only need to specify the name, location, and dataset of the notebooks. Kaggle Notebooks can also be used as the working environment for Kaggle competitions. When you create a notebook, you can include and organize your code, data, and documents as a single unit. You can use your notebooks to solve problems for yourself and others. How can I create and use Kaggle Notebooks? Creating a Kaggle notebook is straightforward. When you log into Kaggle, you'll see a notebook editor on the left. When you create a notebook, you'll see an option to automatically upload your data to the Kaggle cloud. 82157476af

Related links:

[Shabba Ranks Discography 1989 2001torrent](http://gargmattpho.yolasite.com/resources/Shabba-Ranks-Discography-1989-2001torrent.pdf) [Crack De Ativacao Do Net Spy 31](http://cumerbe.yolasite.com/resources/Crack-De-Ativacao-Do-Net-Spy-31.pdf) [Jung und frei magazine.pdf](http://ventnuco.yolasite.com/resources/Jung-und-frei-magazinepdf.pdf)